## Qlik Enterprise Manager 6.5 Release Notes - November 2019

Qlik Enterprise Manager 6.5 introduces several improvements including support for retrieiving tables and table statuses using the SDK, extended SDK support for Qlik Compose for Data Lakes, and UI changes to support Qlik Replicate 6.5 security hardening.

#### **Notes**

**License(s):** From AEM 6.1, in order to use AEM, new and existing customers will need to install a valid "Replication Management" license.

Customers (new and existing) who wish to use the optional Replication Analytics module will also need to install a "Replication Analytics" license to enable the module's features.

- **Beta features:** The Metadata module is currently in beta.
- **Skipping versions:** Customers who are skipping versions (i.e. not upgrading from the last released version) are strongly encouraged to review the release notes for all versions higher than their currently installed version.

In these release notes:

- **[Migration](#page-1-0) and Upgrade**
- Replicate and Compose for Data Lakes [Compatibility](#page-2-0)
- **New Features and [Enhancements](#page-3-0)**
- AEM 6.3 [End-of-Life](#page-5-0)
- Resolved Issues and Customer Requested [Enhancements](#page-6-0)
- **X** [Known](#page-9-0) Issues

For more information about a particular feature, please refer to the *Attunity Enterprise Manager Setup and User Guide*.

# <span id="page-1-0"></span>Migration and Upgrade

This section describes various upgrade scenarios and considerations.

## Upgrading from an Unsupported Version

If your current AEM version is no longer supported, you need to perform two upgrades. First, upgrade to any supported version (excluding this version), and then upgrade to this version. If you are unsure what version you need to upgrade to first, contact Attunity Support.

### Using the Metadata Module after Upgrade

The following procedure must be performed should you wish to use the Metadata module after upgrading to AEM 6.5.

#### **Upgrading from AEM 6.2 or AEM 6.3 to AEM 6.5:**

Perform the following procedure after upgrading to AEM 6.5:

- 1. Open the **AEM Settings** window.
- 2. If Analytics is running then select the **Analytics** tab and click **Stop Collector**.
- 3. Select the **Repository Connection** tab.
- 4. Re-enter the password.
- 5. Click **Test Connection** and then click **Save**.
- 6. Click **Initialize Metadata Repository**.
- 7. If you stopped Analytics before, then select the **Analytics** tab and click **Start Collector**.

Note that this will delete any existing Metadata data from the repository.

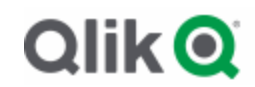

## <span id="page-2-0"></span>Replicate and Compose for Data Lakes Compatibility

#### **Replicate Compatibility**

AEM 6.5 is compatible with Replicate 6.5, 6.4, 6.3, and 5.5.

#### **Note**

- The **Metadata** feature is supported from Replicate 6.2 only.
- Replicate 6.3 will only be supported for the six-month grace period following the release of Replicate 6.5 GA.
- **Compose for Data Lakes Compatibility** AEM 6.5 is compatible with Compose for Data Lakes 6.5 only.

# <span id="page-3-0"></span>New Features and Enhancements

## <span id="page-3-2"></span>AEM SDK Improvements

### <span id="page-3-1"></span>Support for Multiple Endpoint Configurations

Using the SDK, it is now possible to switch the source endpoint settings in a Replicate task with settings from another endpoint of the same type. Such functionality may be useful in the event of database failover or when migrating from a testing to a production environment, for example.

The name of the new method differs according to the SDK type:

- **REST SDK:** AemReconfigureEndpointNoWait
- **.NET SDK:** ReconfigureEndpointNoWait
- **Python SDK:** reconfigure\_endpoint\_no\_wait

For usage instructions, please refer to the *Attunity Enterprise Manager Developer's Guide*.

#### Retrieving a Task's Table List and Table Statuses

The following table-related methods are now supported:

**AemGetTableList** - Retrieves the list of tables of a specific Replicate task that match the specified state(s), table schema(s), and table name(s).

The name of the new method in the .NET and Python SDKs is as follows:

- **.NET SDK:** GetTableList
- **Python SDK:** get\_table\_list
- **AemGetTableStatuses** Retrieves the tables statuses of a specific Replicate task for all tables that match the specified state(s), table schema(s), and table name(s).

The name of the new method in the .NET and Python SDKs is as follows:

- **.NET SDK:** GetTableStatuses
- **Python SDK:** get\_table\_statuses

These methods are especially useful for automation processes, for example, as they allows you to retrieve tables in a certain state (e.g. suspended) and then peform an operation on them (e.g. AemReloadTable).

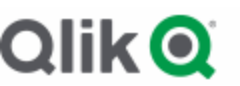

#### <span id="page-4-0"></span>Extended Support for Attunity Compose for Data Lakes

The following methods are now supported with Attunity Compose for Data Lakes:

- Get task list
- Get task details
- Run task
- <sup>»</sup> Stop task

## Security Hardening

Due to Replicate security enhancements, the following changes were made to the AEM Console UI:

- A **Use SSL** option was added to the mail server settings (which are used to send notifications)
	- When **Use SSL** is enabled, user can also select the new **Verify peer** and/or **Verify host** fields to validate the server certificate.
- User-defined commands in endpoint settings:
	- A new **Operating System-Level Credentials** tab was added to the server settings. Several endpoints support running user-defined commands for pre/postprocessing files. In the new **Operating System-Level Credentials** tab, you can provide alternate user credentials for any user-defined command that needs to be executed at operating system level.

By default, such commands are executed under the Replicate service account on the Replicate Server machine. This may constitute a security risk, as it allows any Replicate user with Admin or Designer permissions to specify user-defined commands that could lead to a full compromise of the server.

With new installations, the execution of user-defined commands is blocked by default. To allow the execution of such commands, follows the procedure described in the **"Allowing Execution of User-Defined Commands"** topic in the Replicate Help.

# <span id="page-5-0"></span>AEM 6.3 End-of-Life

Attunity's Support and Maintenance Agreement guarantees support for three AEM versions, as follows:

- When the current Version Release *does not* have a minor release (i.e. x.0), then ATTUNITY shall support:
	- The current Version Release (1)
	- The last two (2) Minor Releases of the previous Major Release
- When the current Version Release *does* have a minor release for example x.1 then ATTUNITY shall support:
	- The last two (2) Minor Releases of the current Major Release
	- The last one (1) Minor Release of the previous Major Release

Based on the policy outlined above, Attunity announces the end of life of AEM 6.3. Customers who need additional time to upgrade, can do so during the six-month period following the GA release of AEM 6.5. Nevertheless, customers are encouraged to upgrade to AEM 6.5 well before the end of the six-month period. No additional maintenance charges will be introduced during this period.

Attunity understands that in certain circumstances a customer may need an additional support extension to ensure business continuity. If this is the case, please contact Attunity Support to discuss the available options.

# <span id="page-6-0"></span>Resolved Issues and Customer Requested **Enhancements**

The table below lists the resolved issues and customer requested enhancements/features for this release.

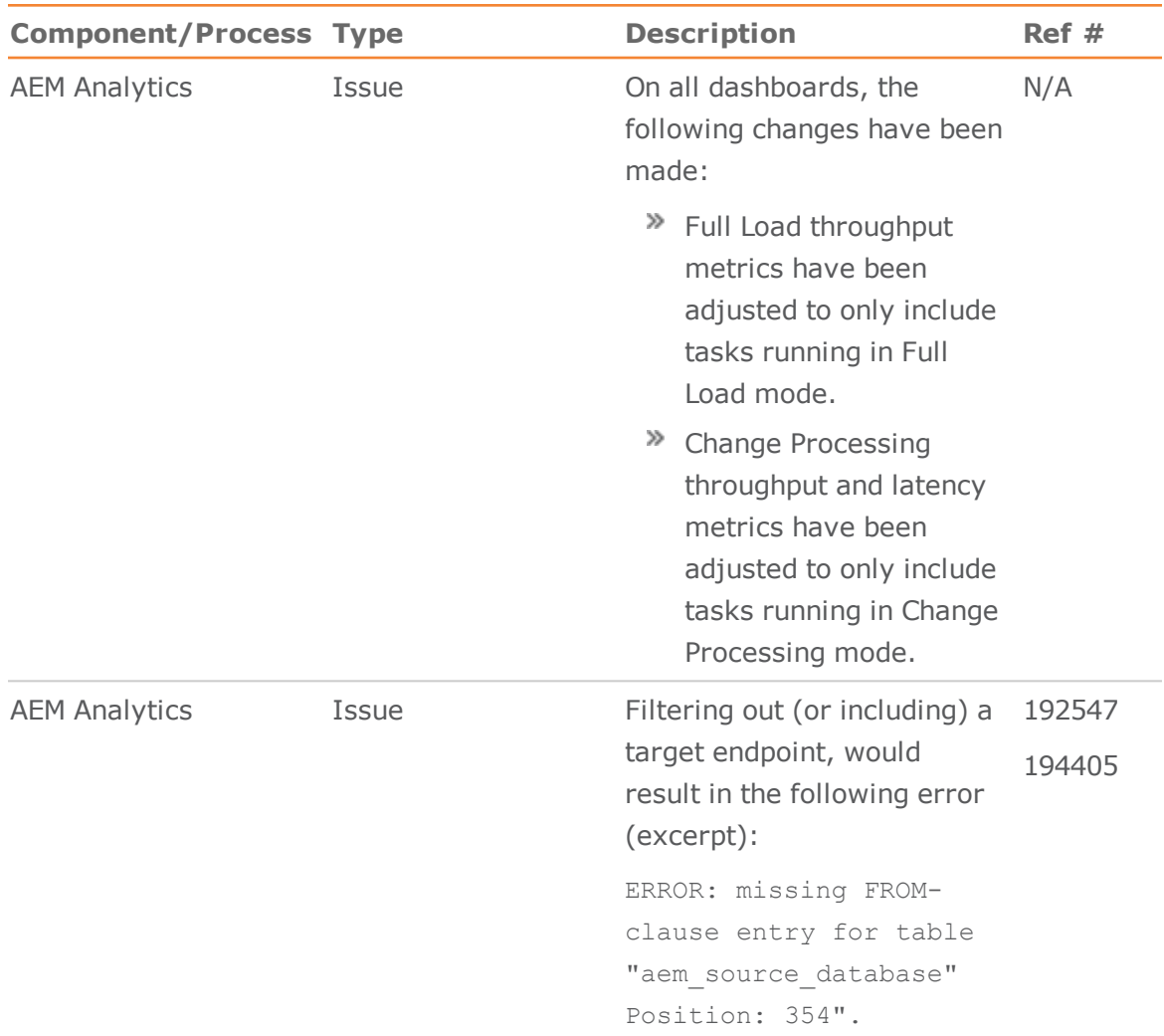

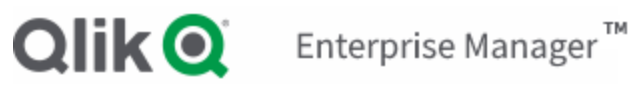

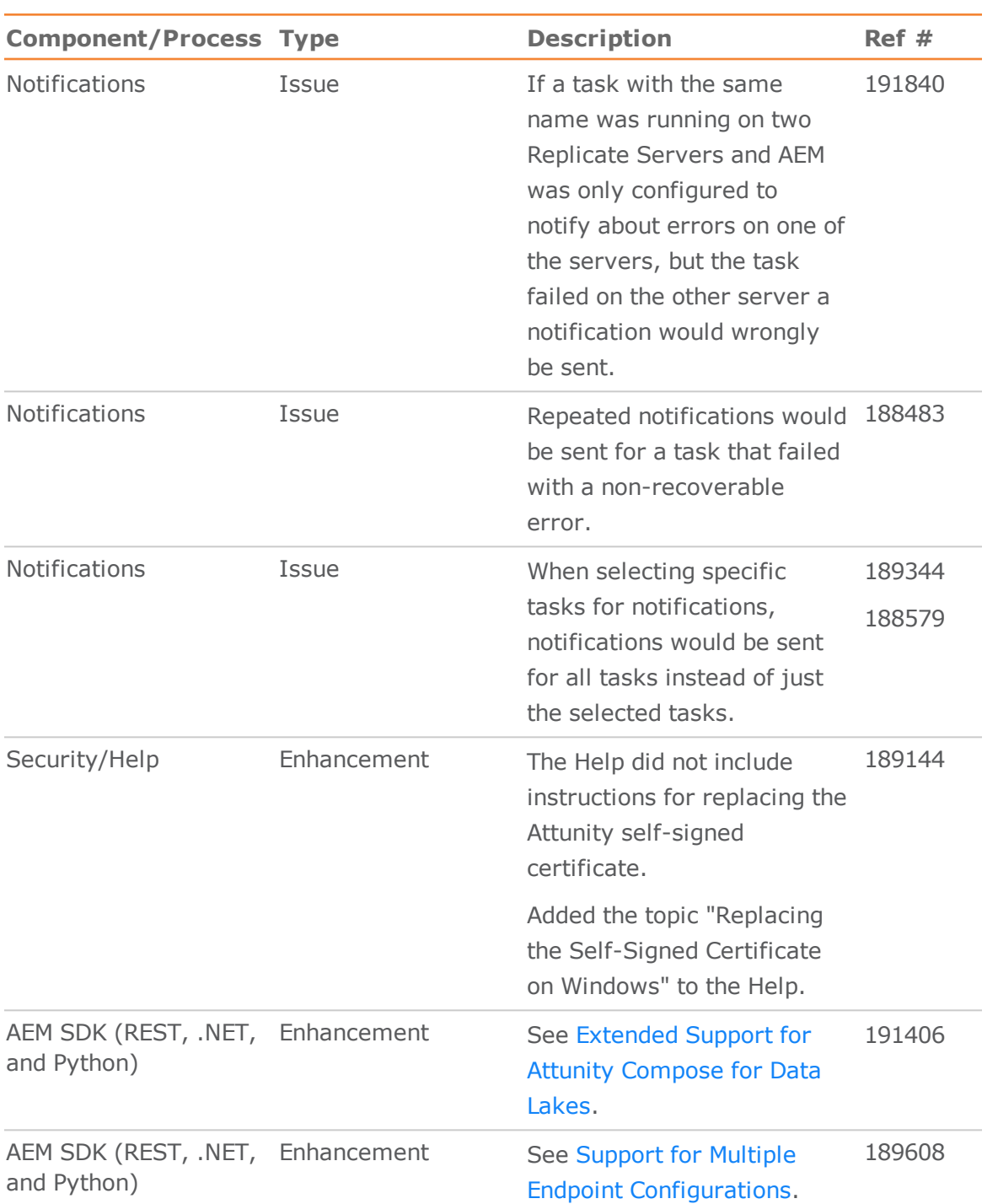

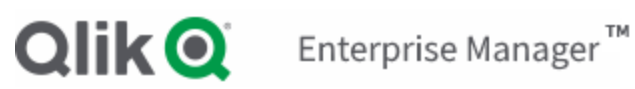

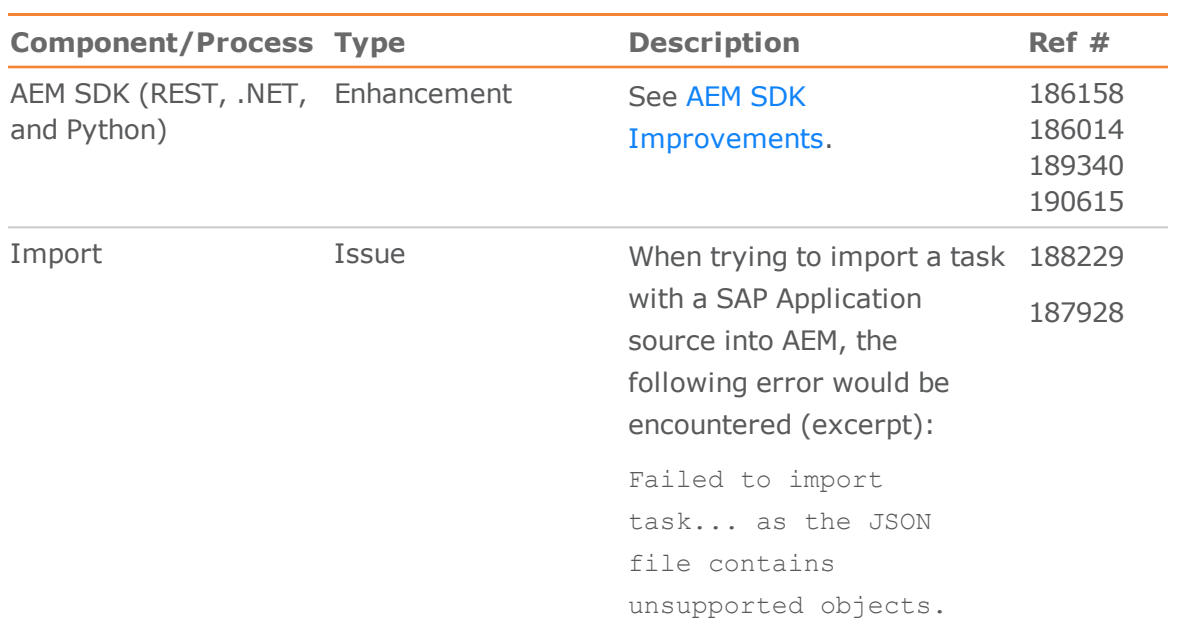

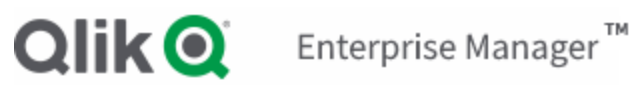

# <span id="page-9-0"></span>Known Issues

The table below lists the known issues for this release.

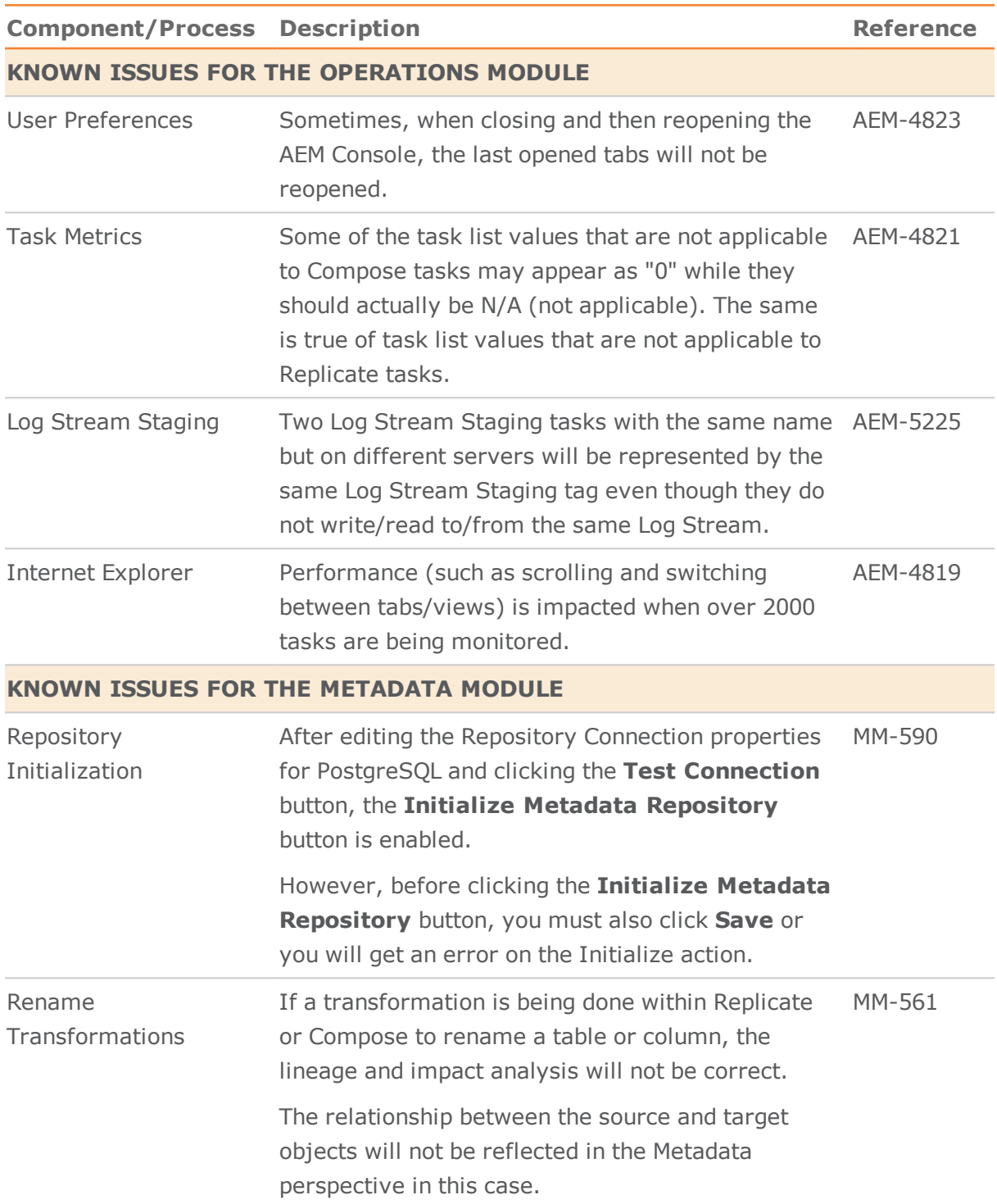

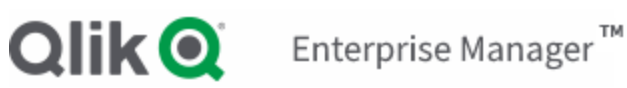

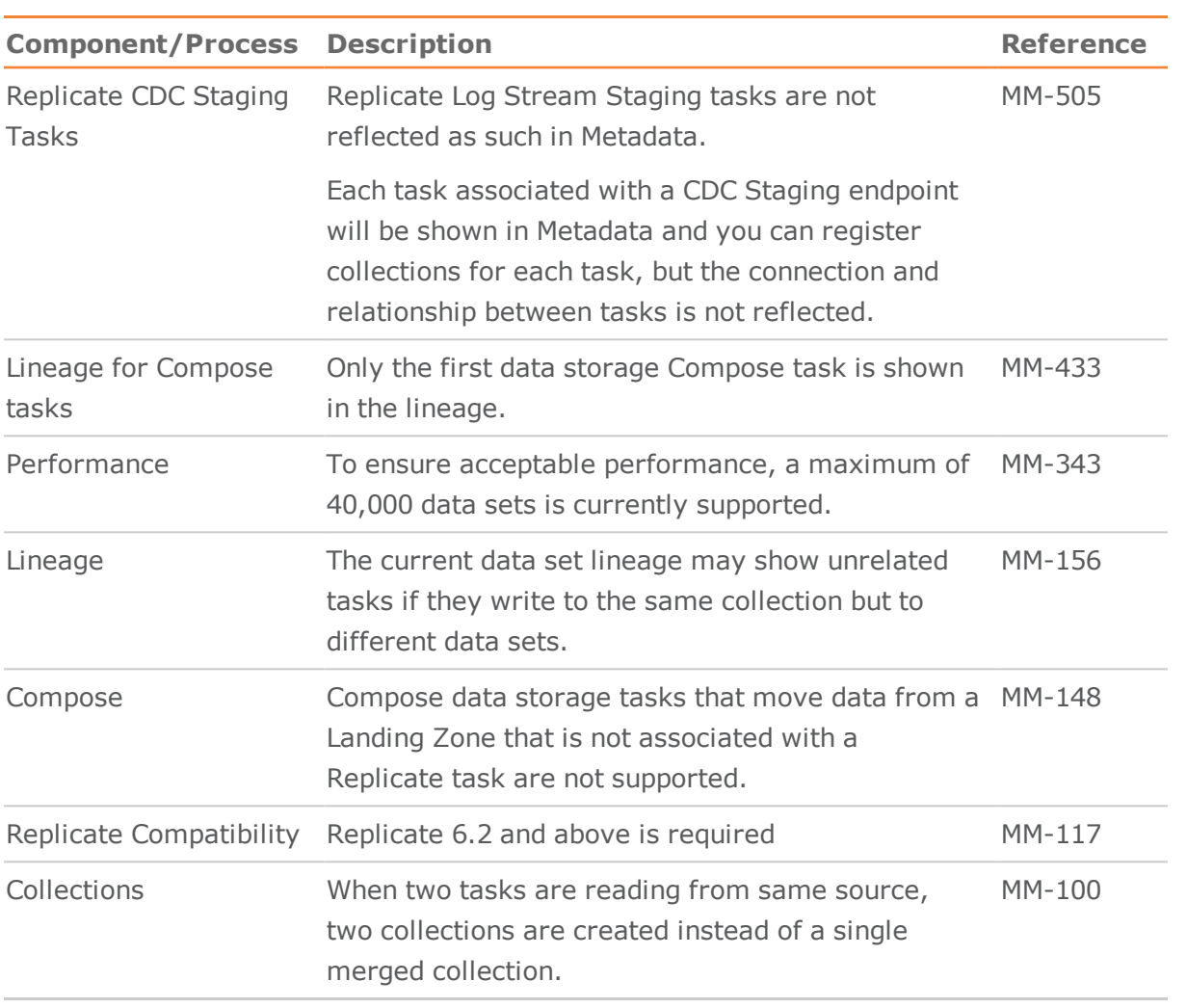

![](_page_11_Picture_296.jpeg)